# Authentication Log

537 Nesvin KN February 4, 2025 Features & Functionalities 3387

## What is Authentication log in Ezeelogin?

- Authentication logs provide a record of authentication-related activities in the Gateway Server.
- It is a component that helps track which gateway users have accessed the Gateway Server through the GUI and backend.
- Additionally, it helps determine whether the Gateway access was successful or ended with issues during login.
- Furthermore, the logs offer insights into the specific two-factor authentication (2FA) methods employed by users to access the Gateway Server.

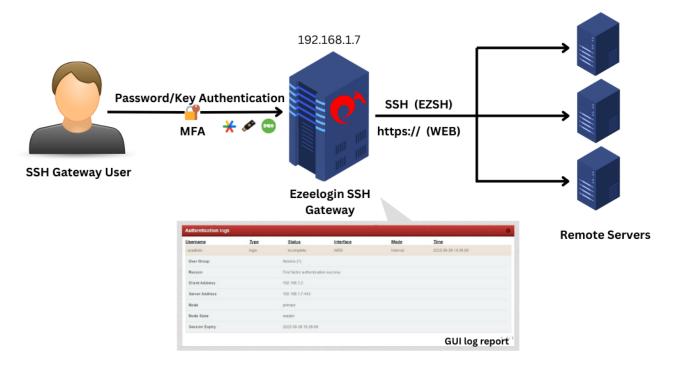

Client Address in Web refers to the computer that is accessing or communicating with a server.

**Overview:** This article explains how to access and interpret authentication logs in Ezeelogin, detailing how to track user login attempts, including failed logins, incorrect two-factor authentication, successful logins, and logouts. It also covers how to export the logs in .csv format for further analysis.

#### Accessing Authentication Logs in the Ezeelogin GUI

Login to Ezeelogin GUI -> Users -> Authentication Log -> Find

| Ezeelogin                           |                          |                                                                                                    | Welcome, Administrator Logout                                                                                    |
|-------------------------------------|--------------------------|----------------------------------------------------------------------------------------------------|----------------------------------------------------------------------------------------------------|
| ≣ Servers ►                         | <ul> <li>2234</li> </ul> | and the second second second second second second second second second second second second second second second | and the second second second second second second second second second second second second second second second |
|                                     |                          | Search                                                                                                    |                                                                                                    |
| Harabox Web Portals ►               | *                        | User                                                                                                    | Username                                                                                                    |
| 🎗 Users 🔍 🔻                         |                          | All 💠                                                                                                    |                                                                                                    |
| ▶ User Groups                       |                          | Туре                                                                                                    | Status                                                                                                    |
| Authentication Log                  | 1.0                      | All 🗘                                                                                                    | All 💠                                                                                                    |
| ► SSH Log                           | 1 .                      | From                                                                                                    | То                                                                                                    |
| RDP Recording                       |                          | 2022-09-25 13:15                                                                                                 | 2022-09-26 13:15 📷                                                                                               |
| ► SCP Log                           | 6. 6                     | 2022-09-23 13.13 10                                                                                              |                                                                                                    |
| ▶ Web Proxy Log                     |                          | Rows Per Page                                                                                                    | Export Reset Find                                                                                                |
| Web Proxy Activity                  |                          | 10 \$                                                                                                    |                                                                                                    |
| Web Activity                        |                          | · · · · · · · · · · · · · · · · · · ·                                                                            |                                                                                                    |
| <ul> <li>Shell Activity</li> </ul>  |                          | and the second                                                                                                   |                                                                                                    |
| <ul> <li>Server Activity</li> </ul> |                          |                                                                                                    |                                                                                                    |
| Work Summary                        | 1.                       | de la compañía de la compañía de la compañía de la compañía de la compañía de la compañía de la compañía de la   | A CAR A CAR A A CAR A CAR A CAR A CAR A CAR A CAR                                                                |
| ▶ Status                            |                          |                                                                                                    |                                                                                                    |

Refer to sample screenshots and details of the Authentication Log.

1. When a user fails to log in with an incorrect password in the GUI.

| Ezeelogin          |        |                         |                                                                           |                     |           |                | Velcon              | e, Administra         |
|--------------------|--------|-------------------------|---------------------------------------------------------------------------|---------------------|-----------|----------------|---------------------|-----------------------|
| Servers            |        | Search                  |                                                                           |                     |           |                |                     |                       |
| Veb Portals 🛛 🕨    | v<br>X | User                    |                                                                           |                     | Userr     | name           |                     |                       |
| Users 🔻            |        | All                     | ÷                                                                         |                     |           |                |                     |                       |
| User Groups        |        | Туре                    |                                                                           |                     | Statu     | s              |                     |                       |
| Authentication Log |        | All                     | ¢                                                                         |                     | All       | ÷              |                     |                       |
| SSH Log            | 1      | From                    |                                                                           |                     | То        |                |                     |                       |
| RDP Recording      |        | 2022-09-25 14:23        | 1                                                                         |                     | 2022      | -09-26 14:23 📷 |                     |                       |
| SCP Log            |        |                         |                                                                           |                     |           |                |                     |                       |
| Web Proxy Log      | 28.20  | Rows Per Page           |                                                                           |                     | Exp       | ort Reset Find |                     |                       |
| Veb Proxy Activity |        | 10                      | \$                                                                        |                     |           |                |                     |                       |
| Veb Activity       |        |                         |                                                                           |                     |           |                |                     | and the second second |
| Shell Activity     |        | Authentication logs     |                                                                           |                     |           |                |                     |                       |
| Server Activity    | 8- x   | -                       | e per la participa da participa da esta esta esta esta esta esta esta est |                     |           |                |                     |                       |
| Vork Summary       |        | Username                | Type                                                                      | Status              | Interface | Mode           | <u>Time</u>         |                       |
| tatus              |        | - ezadmin<br>User Group | login                                                                     | fail<br>Admins (1)  | WEB       | Internal       | 2022-09-26 13:22:19 |                       |
| Access Control     |        | Reason                  |                                                                           | Invalid username or | nassword  |                |                     |                       |
| Settings 🕨 🕨       |        | Client Address          |                                                                           | 192.168.1.2         |           |                |                     |                       |
| Cluster            |        | Server Address          |                                                                           | 192.168.1.7:443     |           |                |                     |                       |
|                    |        | Node                    |                                                                           | primary             |           |                |                     |                       |
| Command Guard      |        | Node State              |                                                                           | master              |           |                |                     |                       |
| Account 🕨          |        | Session Expiry          |                                                                           | 2022-09-26 15:22:19 |           |                |                     |                       |
| Help 🕨             | Gi.    |                         |                                                                           |                     |           |                |                     | 1                     |
|                    |        |                         |                                                                           |                     |           |                |                     |                       |

2. When the user uses the wrong two-factor authentication in GUI.

| Ezeelogin                                                |                                                                                                    |       |                                     |            |              | Welcome             | , Administra          |
|----------------------------------------------------------|----------------------------------------------------------------------------------------------------|-------|-------------------------------------|------------|--------------|---------------------|-----------------------|
| Servers                                                  | Search                                                                                                    |       |                                     |            |              |                     |                       |
| Web Portals                                              | User                                                                                                    |       |                                     | Userna     | me           |                     |                       |
| L Users 🔻                                                | All                                                                                                    | ÷     |                                     | Conna      |              |                     |                       |
| User Groups                                              | Туре                                                                                                    |       |                                     | Status     |              |                     |                       |
| Authentication Log                                       | All                                                                                                    | ÷     |                                     | All        | \$           |                     |                       |
| SSH Log                                                  | From                                                                                                    |       |                                     | То         |              |                     |                       |
| RDP Recording                                            |                                                                                                    | a l   |                                     |            |              |                     |                       |
| SCP Log                                                  | 2022-09-25 14:26 10                                                                                                    | 1     |                                     | 2022-09    | 9-26 14:26 🔟 |                     |                       |
| Web Proxy Log                                            | Rows Per Page                                                                                                    |       |                                     | Export     | Reset Find   |                     |                       |
| Web Proxy Activity                                       | 10                                                                                                    | \$    |                                     |            |              |                     |                       |
| Web Activity                                             |                                                                                                    |       |                                     |            |              |                     |                       |
| Shell Activity                                           | A set loss from the set                                                                                                    |       | en ander anterangination the second |            |              |                     | Constanting of        |
| Server Activity                                          | Authentication logs                                                                                                    |       |                                     |            |              |                     | and the second second |
| Work Summary                                             | Username                                                                                                    | Type  | Status                              | Interface  | Mode         | Time                |                       |
| Status                                                   | - ezadmin                                                                                                    | login | incomplete                          | WEB        | Internal     | 2022-09-26 14:26:00 |                       |
|                                                          | User Group                                                                                                    |       | Admins (1)                          |            |              |                     |                       |
|                                                          | Reason                                                                                                    |       | First factor authenticat            | on success |              |                     |                       |
| Access Control                                           | and the second second se |       |                                     |            |              |                     |                       |
|                                                          | Client Address                                                                                                    |       | 192.168.1.2                         |            |              |                     |                       |
| Settings ►                                               |                                                                                                    |       | 192.168.1.2<br>192.168.1.7:443      |            |              |                     |                       |
| o Settings ►                                             | Client Address<br>Server Address                                                                                                    |       | 192.168.1.7:443                     |            |              |                     |                       |
| o Settings ►                                             | Client Address<br>Server Address<br>Node                                                                                                    |       | 192.168.1.7:443<br>primary          |            |              |                     |                       |
| o Settings ►<br>Cluster<br>Command Guard ►               | Client Address<br>Server Address                                                                                                    |       | 192.168.1.7:443                     |            |              |                     |                       |
| Access Control  Settings Cluster  Command Guard  Account | Client Address<br>Server Address<br>Node                                                                                                    |       | 192.168.1.7:443<br>primary          |            |              |                     |                       |

**3.** When the user successfully logs in to GUI with the access keyword.

| Ezeelogin                           |          |                     |       |         |                                                                                                    |                           | Welcome, Ad         | ministrator Logout    |
|-------------------------------------|----------|---------------------|-------|---------|----------------------------------------------------------------------------------------------------|---------------------------|---------------------|-----------------------|
| ≣ Servers ►                         |          | Search              |       |         |                                                                                                    |                           |                     | •                     |
| Web Portais                         | i v<br>X | User                |       |         |                                                                                                    | Username                  |                     |                       |
| ±t Users ▼                          |          | All                 | ¢     |         |                                                                                                    |                           |                     |                       |
| <ul> <li>User Groups</li> </ul>     |          | Туре                |       |         |                                                                                                    | Status                    |                     |                       |
| Authentication Log                  |          | All                 | ÷     |         |                                                                                                    | All                       |                     |                       |
| SSH Log                             | 2.1      | From                |       |         |                                                                                                    | То                        |                     |                       |
| RDP Recording                       |          | 2022-09-25 14:29 📷  |       |         |                                                                                                    | 2022-09-26 14:29 10       |                     |                       |
| ► SCP Log                           | 12.1     | 2022-09-25 14.29 10 |       |         |                                                                                                    |                           |                     |                       |
| ▶ Web Proxy Log                     | 51.00    | Rows Per Page       |       |         |                                                                                                    | Export Reset Find         |                     |                       |
| Web Proxy Activity                  | 1.1      | 10                  | ÷     |         |                                                                                                    |                           |                     |                       |
| Web Activity                        |          |                     |       |         |                                                                                                    |                           |                     |                       |
| <ul> <li>Shell Activity</li> </ul>  |          | Authentication logs | • / 4 |         |                                                                                                    |                           |                     | 0                     |
| <ul> <li>Server Activity</li> </ul> |          | -                   |       |         |                                                                                                    |                           |                     |                       |
| Work Summary                        |          | Username            | Type  | Status  | Interface                                                                                                    | Mode                      | Time                |                       |
| Status                              | 1.00     | - ezadmin           | login | success | WEB                                                                                                    | Internal + Access Keyword | 2022-09-26 14:28:41 |                       |
| Access Control                      |          | User Group          |       | Admin   | ns (1)                                                                                                    |                           |                     |                       |
| Access Control                      | Stade St | Client Address      |       | 192.1   | 68.1.2                                                                                                    |                           |                     |                       |
| <sup>¢</sup> ₀ Settings ►           |          | Server Address      |       | 192.1   | 68.1.7:443                                                                                                    |                           |                     |                       |
| 🛞 Cluster                           |          | Node                |       | prima   | ry                                                                                                    |                           |                     |                       |
| Command Guard                       |          | Node State          |       | maste   | r                                                                                                    |                           |                     |                       |
|                                     |          | Session Expiry      |       | 2022-   | 09-26 16:28:41                                                                                                   |                           |                     |                       |
| 😭 Account 🔹 🕨                       |          |                     |       |         |                                                                                                    |                           |                     | 1-1/1                 |
| 🙆 Help                              | 51 100   |                     |       |         | and the second second second second second second second second second second second second second second second |                           |                     | and the second second |

4. When a user fails to login to ezsh with the wrong two-factor authentication.

| Ezeelogin                           |             |                     |       |                                                                                                    |                              |                   | Velo                | ome, Administrator Logo                                                                                          |
|-------------------------------------|-------------|---------------------|-------|----------------------------------------------------------------------------------------------------|------------------------------|-------------------|---------------------|----------------------------------------------------------------------------------------------------|
| i≣ Servers ►                        |             |                     | 1     |                                                                                                    |                              |                   |                     |                                                                                                    |
| E Web Portals                       | s.<br>S     | Search<br>User      |       |                                                                                                    |                              | Username          |                     | 0                                                                                                    |
| 와 Users 🔍 🔻                         |             | All                 | ÷     |                                                                                                    |                              |                   |                     |                                                                                                    |
| <ul> <li>User Groups</li> </ul>     |             | Туре                |       |                                                                                                    |                              | Status            |                     |                                                                                                    |
| Authentication Log                  | and the set | All                 | ÷     |                                                                                                    |                              | All 🗘             |                     |                                                                                                    |
| ▶ SSH Log                           | 12.         | From                |       |                                                                                                    |                              | То                |                     |                                                                                                    |
| RDP Recording                       |             | 2022-09-25 14:32    |       |                                                                                                    |                              | 2022-09-26 14:32  |                     |                                                                                                    |
| ► SCP Log                           | al in       |                     |       |                                                                                                    |                              |                   |                     |                                                                                                    |
| <ul> <li>Web Proxy Log</li> </ul>   | Sec. S      | Rows Per Page       |       |                                                                                                    |                              | Export Reset Find |                     | -                                                                                                    |
| Web Proxy Activity                  | 1.2         | 10                  | ÷     |                                                                                                    |                              |                   |                     |                                                                                                    |
| <ul> <li>Web Activity</li> </ul>    |             |                     |       |                                                                                                    | and the second second second |                   |                     | and the second second                                                                                            |
| <ul> <li>Shell Activity</li> </ul>  |             | Authentication logs | • //  |                                                                                                    |                              |                   |                     | 0                                                                                                    |
| <ul> <li>Server Activity</li> </ul> |             |                     |       |                                                                                                    |                              |                   |                     | and the second second second second second second second second second second second second second second second |
| Work Summary                        |             | <u>Username</u>     | Type  | Status                                                                                                    | Interface                    | Mode              | Time                |                                                                                                    |
| <ul> <li>Status</li> </ul>          | 1.00        | - ezadmin           | login | incomplete                                                                                                    | EZSH                         | System            | 2022-09-26 14:31:08 |                                                                                                    |
| Access Control                      |             | UID                 |       | 1001                                                                                                    |                              |                   |                     |                                                                                                    |
| Access Control                      | Stud. 2     | User Group          |       | Admins (1)                                                                                                    |                              |                   |                     |                                                                                                    |
| ⁰₀ Settings ►                       |             | Client Address      |       | 192.168.1.2:62276                                                                                               |                              |                   |                     |                                                                                                    |
| 🛞 Cluster                           |             | Server Address      |       | 192.168.1.7:22                                                                                                  |                              |                   |                     |                                                                                                    |
| Command Guard                       |             | Node                |       | primary                                                                                                    |                              |                   |                     |                                                                                                    |
|                                     |             | Node State          |       | master                                                                                                    |                              |                   |                     |                                                                                                    |
| 😭 Account 🔹 🕨                       |             |                     |       |                                                                                                    |                              |                   |                     | 1 - 1 / 1                                                                                                    |
| 🛇 Help 🕨 🕨                          | - 60.0      |                     |       | A STATE OF A STATE OF A STATE OF A STATE OF A STATE OF A STATE OF A STATE OF A STATE OF A STATE OF A STATE OF A |                              |                   | 1                   | and the second                                                                                                   |

**5.** When a user successfully logout from GUI.

| Ezeelogin                           |                                       |                       |                     |                  |                     |                                                                                                    | Welcome, Administrator Logout |
|-------------------------------------|---------------------------------------|-----------------------|---------------------|------------------|---------------------|----------------------------------------------------------------------------------------------------|-------------------------------|
| E Servers                           | Search                                | ×'                    |                     |                  |                     | A Contraction of the second second second second second second second second second second second second second | •                             |
| E Web Portais                       | User                                  |                       |                     | U                | Jsername            |                                                                                                    |                               |
| ±t. Users ▼                         | All                                   | ÷                     |                     |                  |                     |                                                                                                    |                               |
| <ul> <li>User Groups</li> </ul>     | Туре                                  |                       |                     | s                | Status              |                                                                                                    |                               |
| Authentication Log                  | All                                   | ÷                     |                     |                  | All 🗘               |                                                                                                    |                               |
| ► SSH Log                           | From                                  |                       |                     | Т                | Ĩo                  |                                                                                                    |                               |
| RDP Recording                       | 2022-09-25 14:48                      |                       |                     |                  | 2022-09-26 12:00 📷  |                                                                                                    |                               |
| ► SCP Log                           | 2022-09-25 14.48 10                   |                       |                     |                  | 2022-09-26 12.00 10 |                                                                                                    |                               |
| ▶ Web Proxy Log                     | Rows Per Page                         |                       |                     |                  | Export Reset Find   |                                                                                                    | -                             |
| Web Proxy Activity                  | 10                                    | \$                    |                     |                  |                     |                                                                                                    |                               |
| Web Activity                        | · · · · · · · · · · · · · · · · · · · | and the second second |                     | 1                |                     |                                                                                                    |                               |
| <ul> <li>Shell Activity</li> </ul>  | Authentication logs                   |                       |                     |                  |                     |                                                                                                    | 0                             |
| <ul> <li>Server Activity</li> </ul> |                                       |                       |                     |                  |                     |                                                                                                    |                               |
| Work Summary                        | Username                              | Type                  | Status              | Interface<br>WEB | Mode                | Time<br>2022-09-26 14:37:13                                                                                     |                               |
| ▶ Status                            | - ezadmin                             | logout                | success             | WEB              |                     | 2022-09-20 14.37.13                                                                                             |                               |
| Access Control                      | User Group                            |                       | Admins (1)          |                  |                     |                                                                                                    |                               |
|                                     | Client Address                        |                       | 192.168.1.2         |                  |                     |                                                                                                    |                               |
| ♥₀ Settings ►                       | Server Address                        |                       | 192.168.1.7:80      |                  |                     |                                                                                                    |                               |
| 🛞 Cluster                           | Node                                  |                       | primary             |                  |                     |                                                                                                    |                               |
| Command Guard                       | Node State                            |                       | master              |                  |                     |                                                                                                    |                               |
|                                     | Session Expiry                        |                       | 2022-09-26 16:37:13 |                  |                     |                                                                                                    |                               |
| 🛱 Account 🔹 🕨                       |                                       |                       |                     |                  |                     |                                                                                                    | 1-1/1                         |
| 🛇 Help 🛛 🕨 🗸                        |                                       |                       |                     | 1. P             |                     | 1                                                                                                    |                               |

6. When a user successfully logout from ezsh.

| Ezeelogin                           |                                                                                                    |                       |                              |           |                        | Welcome, A          | Administrator Lo |
|-------------------------------------|----------------------------------------------------------------------------------------------------|-----------------------|------------------------------|-----------|------------------------|---------------------|------------------|
| E Servers                           | Search                                                                                                    |                       | 1                            |           |                        |                     | 0                |
| E Web Portals                       | User                                                                                                    |                       |                              |           | Username               |                     |                  |
| 1 Users                             | All                                                                                                    | ÷                     |                              |           |                        |                     |                  |
| <ul> <li>User Groups</li> </ul>     | Туре                                                                                                    |                       |                              |           | Status                 |                     |                  |
| Authentication Log                  | All                                                                                                    | \$                    |                              |           | All 💠                  |                     |                  |
| ► SSH Log                           | From                                                                                                    |                       |                              |           | То                     |                     |                  |
| RDP Recording                       | 2022-09-25 14:51                                                                                               | 1                     |                              |           | 10                     |                     |                  |
| ► SCP Log                           |                                                                                                    | 2                     |                              |           |                        |                     |                  |
| <ul> <li>Web Proxy Log</li> </ul>   | Rows Per Page                                                                                                  |                       |                              |           | Export Reset Find      |                     |                  |
| Web Proxy Activity                  | 10                                                                                                    | \$                    |                              |           |                        |                     |                  |
| Web Activity                        | the second second second second second second second second second second second second second second second s | and the second second | a Manager and a start of the |           |                        |                     |                  |
| <ul> <li>Shell Activity</li> </ul>  | Authentication log                                                                                             | IS                    |                              |           |                        |                     |                  |
| <ul> <li>Server Activity</li> </ul> |                                                                                                    |                       |                              |           |                        |                     |                  |
| Work Summary                        | Username                                                                                                    | Type                  | <u>Status</u>                | Interface | Mode                   | Time                |                  |
| ▶ Status                            | - ezadmin                                                                                                    | logout                | success                      | EZSH      | System + Security Code | 2022-09-26 14:50:42 |                  |
| Access Control                      | UID                                                                                                    |                       | 1001                         |           |                        |                     |                  |
| Access Control                      | User Group                                                                                                    |                       | Admins (                     | 1)        |                        |                     |                  |
| ⁰₀ Settings                         | Client Address                                                                                                 |                       | 192.168.                     | 1.2:62278 |                        |                     |                  |
| 🛞 Cluster                           | Server Address                                                                                                 |                       | 192.168.                     | 1.7:22    |                        |                     |                  |
| Command Guard                       | Node                                                                                                    |                       | primary                      |           |                        |                     |                  |
| Account                             | Node State                                                                                                    |                       | master                       |           |                        |                     | 1-1/1            |
| 🛇 Help 🕞 🗸                          |                                                                                                    |                       |                              |           |                        |                     | 1 - 17 1         |

### How to export Authentication Log?

You can download all the authentication logs of the users in .csv format by clicking on export.

| Ezeelogin                                                   |       |                     |                         |               |                   |                                          | authlog.csv<br>5.1 KB • Done | me, Admin Logout         |
|-------------------------------------------------------------|-------|---------------------|-------------------------|---------------|-------------------|------------------------------------------|------------------------------|--------------------------|
| i≣ Servers ►                                                |       |                     | .'                      |               |                   | 1. 1. 1. 1. 1. 1. 1. 1. 1. 1. 1. 1. 1. 1 |                              | Provide states           |
| Web Portals                                                 |       | Search              |                         |               |                   |                                          |                              |                          |
|                                                             |       | User                |                         |               |                   | Username                                 |                              | 1                        |
| ±t Users ▼                                                  |       | admin               | \$                      |               |                   |                                          |                              |                          |
| <ul> <li>User Groups</li> </ul>                             |       | Туре                |                         |               |                   | Status                                   |                              |                          |
| Authentication Log                                          |       | All                 | \$                      |               |                   | All 🛊                                    |                              |                          |
| ► SSH Log                                                   | 1.    | From                |                         |               |                   | То                                       |                              |                          |
| RDP Recording                                               |       | 2024-04-11 06:36 📷  |                         |               |                   | 2024-04-13 06:36                         |                              |                          |
| SCP Log                                                     |       | Rows Per Page       |                         |               |                   | Export Reset Find                        |                              |                          |
| Web Proxy Log                                               |       | -                   |                         |               |                   | Export Reset Find                        |                              | 123                      |
| Web Proxy Activity                                          |       | 10                  | ÷                       |               |                   |                                          |                              | 1.                       |
| Web Activity     Shell Activity                             |       | State and the first | 1. 2. 5. 1. 1. 1. 1. 1. | Sector Sector | and a same to all | and the first product of the party of    |                              | The second second second |
| <ul> <li>Snell Activity</li> <li>Server Activity</li> </ul> | 1.1   | Authentication logs |                         |               |                   |                                          |                              | •                        |
| <ul> <li>Work Summary</li> </ul>                            | 3     | Username            | Туре                    | Status        | Interface         | Mode                                     | Time                         |                          |
| <ul> <li>Status</li> </ul>                                  |       | + admin             | login                   | success       | WEB               | Internal + Access Keyword                | 2024-04-12 06:36:50          |                          |
|                                                             |       | + admin             | login                   | incomplete    | WEB               | Internal                                 | 2024-04-12 06:36:41          |                          |
| Access Control                                              |       | + admin             | login                   | success       | WEB               | Internal + Access Keyword                | 2024-04-12 06:33:35          |                          |
| ©₀ Settings ►                                               |       | + admin             | login                   | incomplete    | WEB               | Internal                                 | 2024-04-12 06:33:25          |                          |
| 🛞 Cluster                                                   | *     | + admin             | login                   | incomplete    | WEB               | Internal                                 | 2024-04-12 06:33:10          |                          |
| U ciuster                                                   |       | + admin             | login                   | success       | WEB               | Internal + Access Keyword                | 2024-04-12 03:09:25          |                          |
| Command Guard                                               |       | + admin             | login                   | incomplete    | WEB               | Internal                                 | 2024-04-12 03:09:19          |                          |
| https://192.168.1.40/ezlogin/index.php/base                 | # 100 | ± admin             | login                   | 000000        | MED               | Internal ± Genele Authenticator          | 2024 04 12 00-46-44          | 2.1                      |

#### **Related Articles:**

How to find detailed Web Activity Log in Ezeelogin?

Web Proxy Logs And Web Proxy Activity Logs

Different logs of user

Online URL: https://www.ezeelogin.com/kb/article/authentication-log-537.html